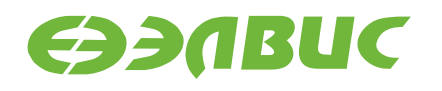

# **МОДУЛЬ ОТЛАДОЧНЫЙ NVCOM-02TEM-3U rev1.2**

РУКОВОДСТВО ПОЛЬЗОВАТЕЛЯ

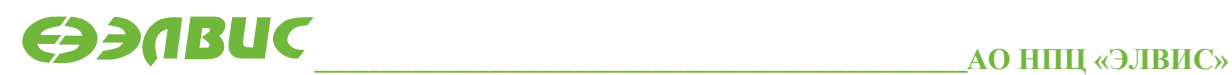

support@elvees.com, www.multicore.ru

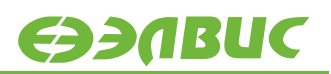

# **ОГЛАВЛЕНИЕ**

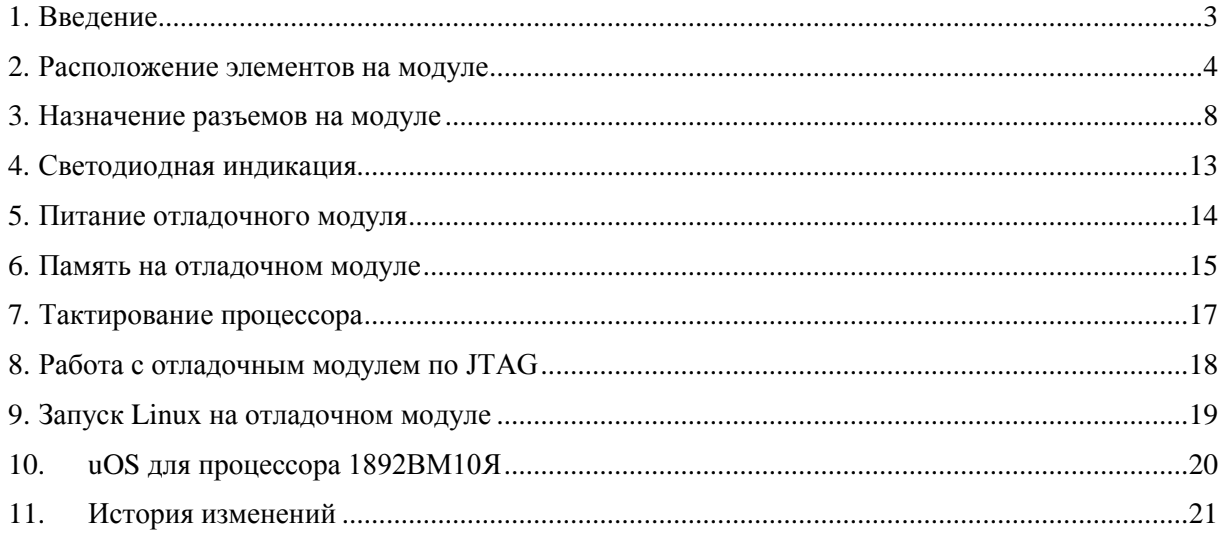

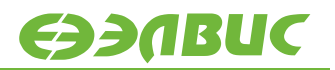

# <span id="page-2-0"></span>**1. ВВЕДЕНИЕ**

Модуль отладочный NVCom-02TEM-3U реализован на основе микросхемы интегральной 1892ВМ10Я и предназначен для ознакомления с возможностями процессора, отладки программ и макетирования пользовательских систем.

# <span id="page-3-0"></span>**2. РАСПОЛОЖЕНИЕ ЭЛЕМЕНТОВ НА МОДУЛЕ**

Расположение элементов показано на рисунках [2.1,](#page-4-0) [2.2.](#page-4-1) Внешний вид платы представлен на [рисунках](#page-5-0) 2.3, [2.4.](#page-5-1)

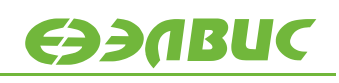

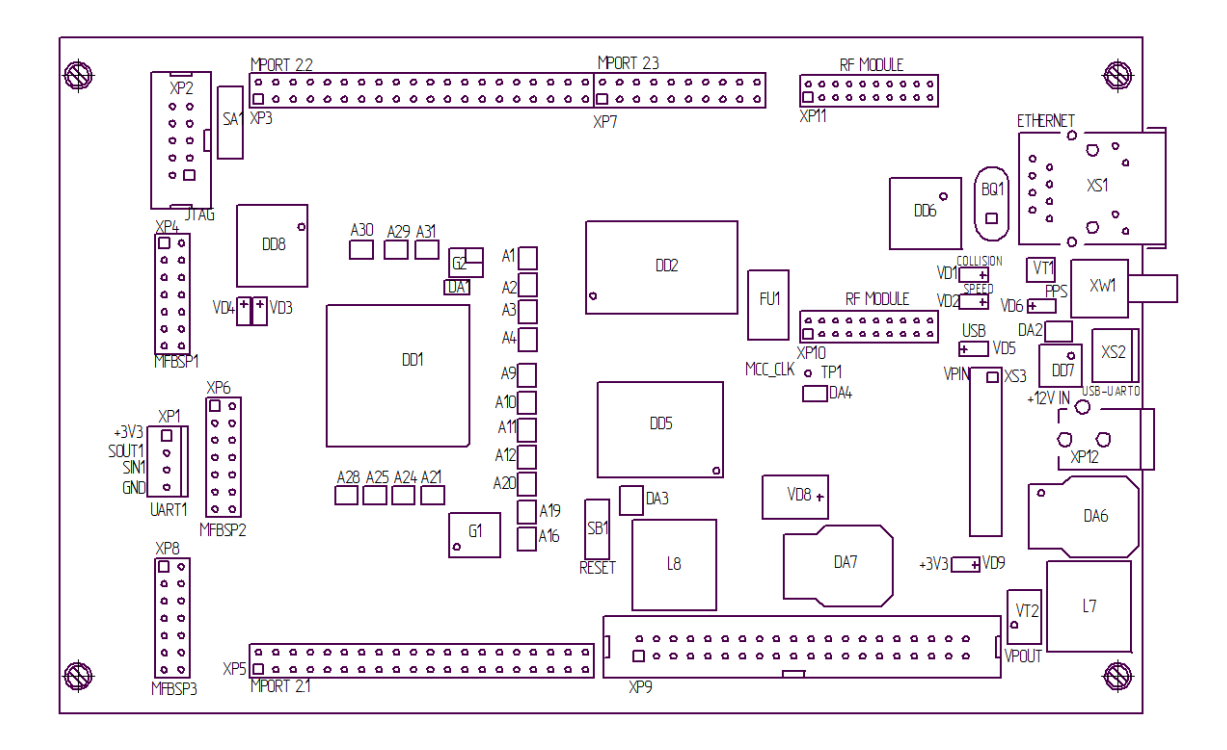

<span id="page-4-0"></span>**Рисунок 2.1 Расположение элементов на отладочном модуле. Лицевая сторона платы**

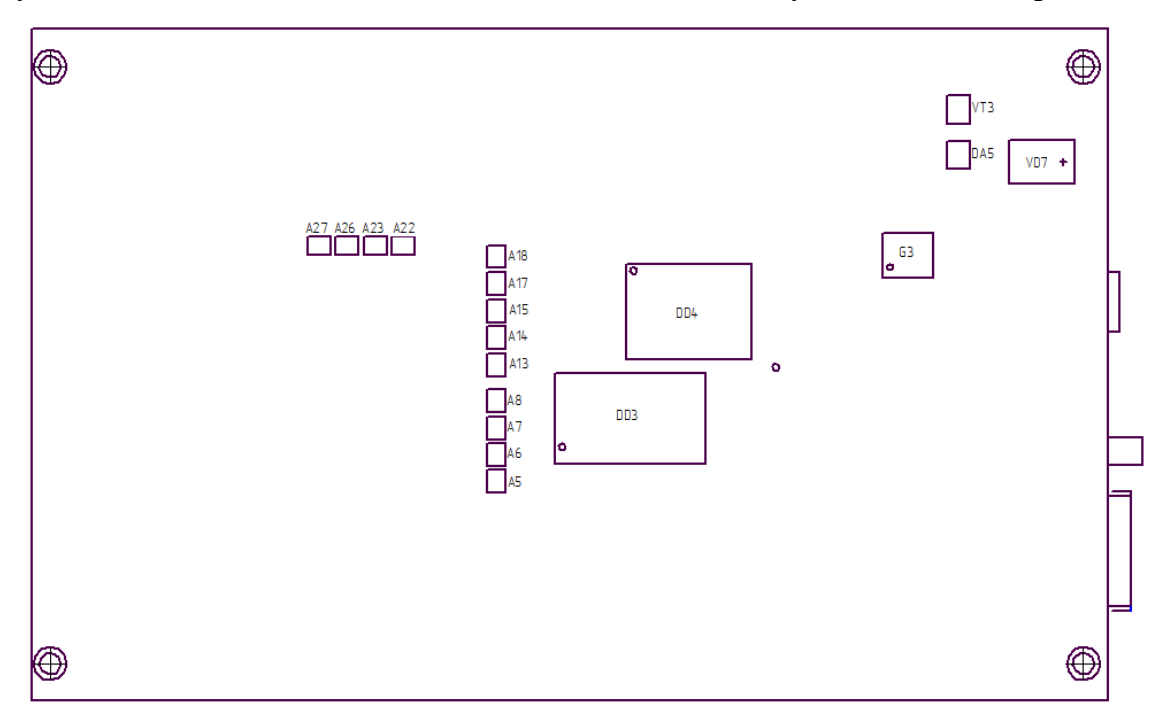

<span id="page-4-1"></span>**Рисунок 2.2 Расположение элементов на отладочном модуле. Оборотная сторона платы**

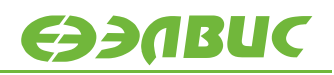

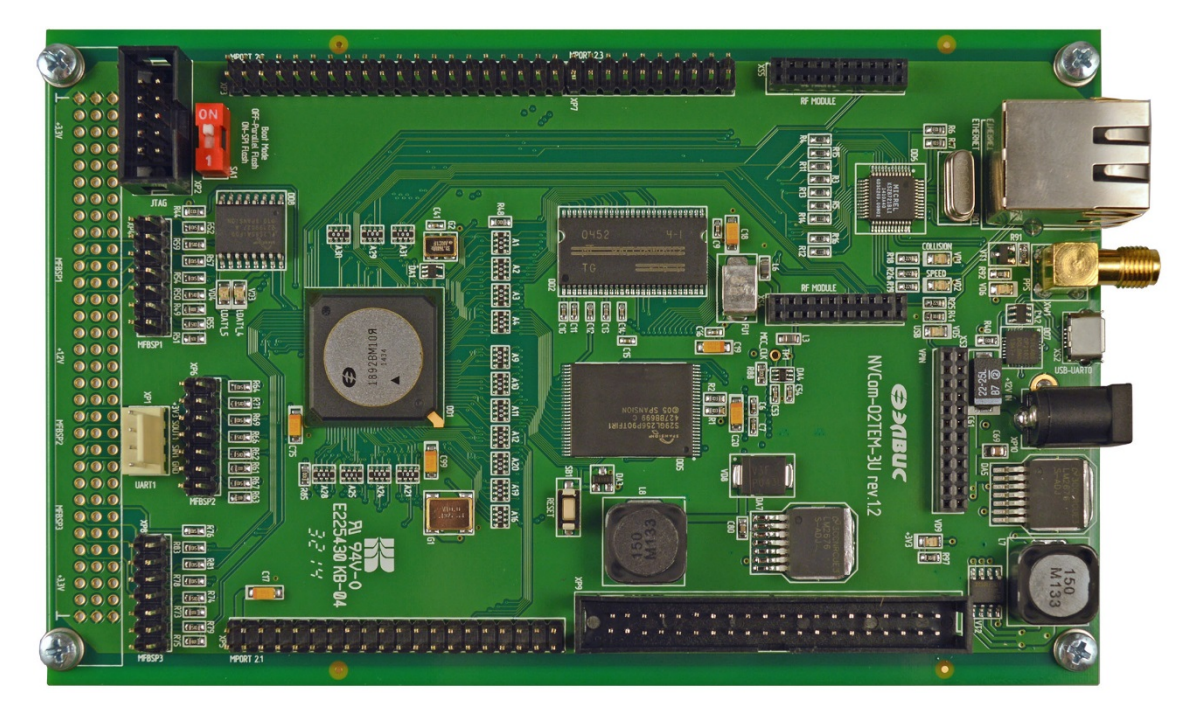

**Рисунок 2.3 Внешний вид отладочного модуля. Лицевая сторона**

<span id="page-5-0"></span>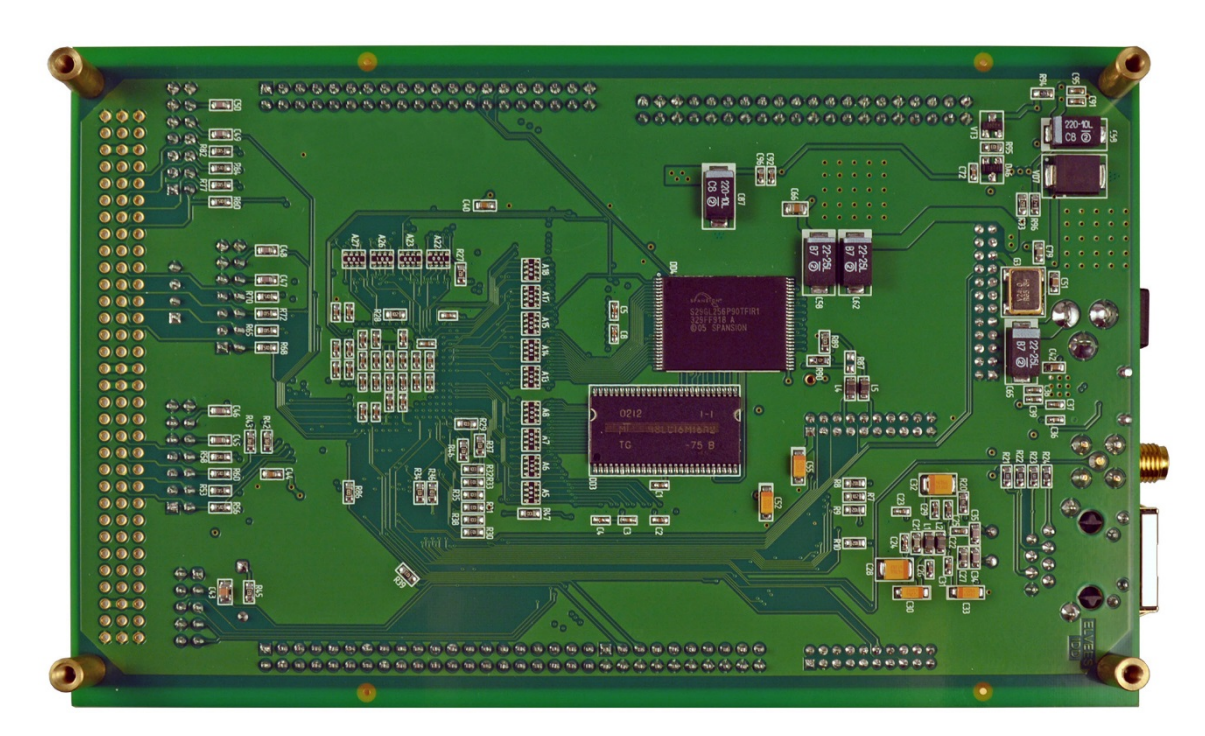

<span id="page-5-1"></span>**Рисунок 2.4 Внешний вид отладочного модуля. Оборотная сторона**

**ЭЭЛВИС** 

На отладочном модуле размещены:

- переключатель режима загрузки процессора (SA1);
- кварцевый генератор  $10$  МГц (G1);
- кварцевый генератор 32768 Гц (G2);
- кварцевый генератор 24 МГц (G3);
- микросистема интегральная 1892ВМ10Я РАЯЖ.431282.012 (DD1);
- память DRAM MT48LC16M16A2TG-75 (DD2, DD3);
- параллельная Flash S29GL256P90 (DD4, DD5);
- SPI-flash S25FL256SA (DD8);
- трансивер KS8721BLI, LQFP48 (DD6);
- микросхема USB-UART CP2102 (DD7);
- разъем Ethernet J0011D21BNL (XS1);
- разъем USB-UART0 (XS2);
- разъем видеовхода (XS3);
- разъем UART1 (XP1)
- разъем JTAG IDC-10MS (XP2);
- разъемы порта внешней памяти (XP3, XP5, XP7);
- разъемы портов MFBSP1, MFBSP2, MFBSP3 (XP4, XP6, XP8);
- разъем видеовыхода (XP9);
- разъемы для подключения RF-части навигационного приемника (XS4, XS5);
- разъем питания DS-210 (XP12);
- светодиоды, подключенные к порту MFBSP1 (VD3, VD4);
- кнопка reset (SB1).

# <span id="page-7-0"></span>**3. НАЗНАЧЕНИЕ РАЗЪЕМОВ НА МОДУЛЕ**

#### **Таблица 3.1 Назначение разъемов на отладочном модуле NVCom-02TEM-3U**

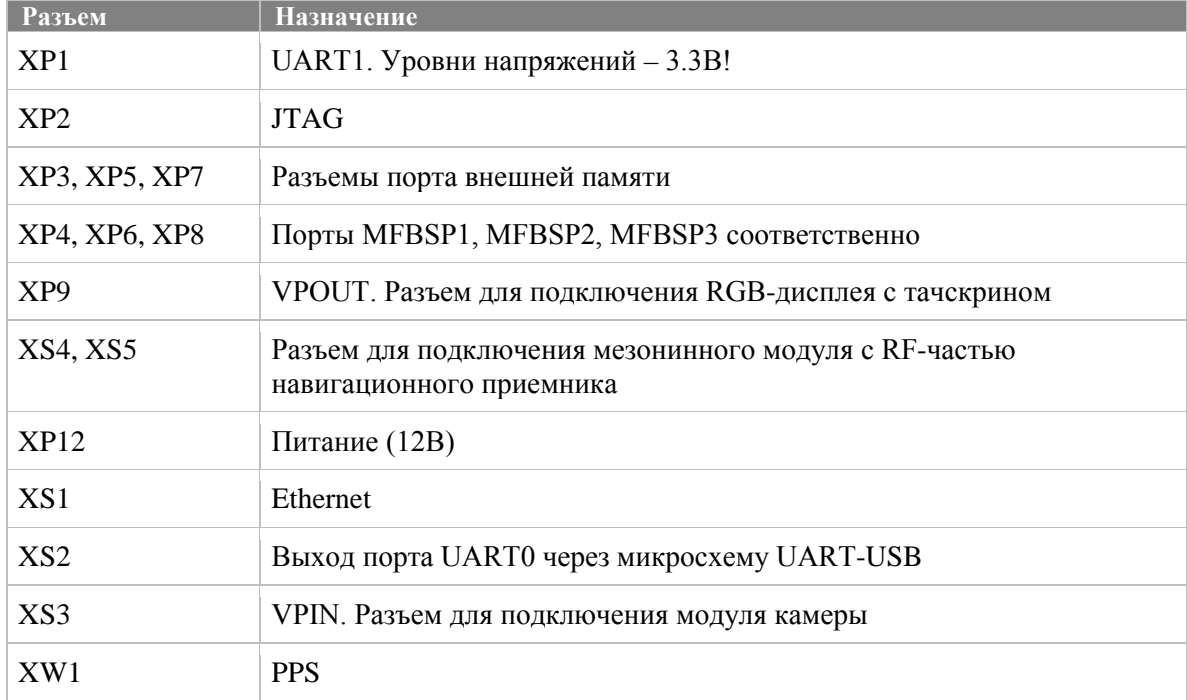

### **Таблица 3.2 Назначение выводов разъема XP1 (UART1)**

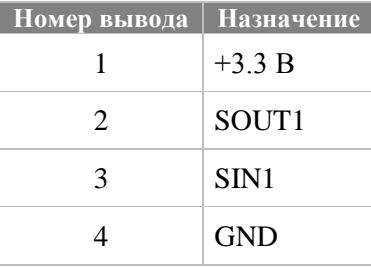

### **Таблица 3.3 Назначение выводов разъема XP2 (JTAG)**

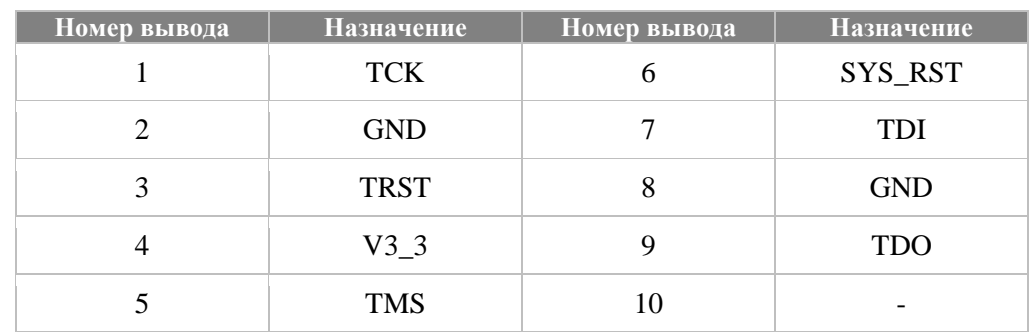

#### **Таблица 3.4 Назначение выводов разъемов XP4, XP6, XP8 (MFBSP1, MFBSP2, MFBSP3)**

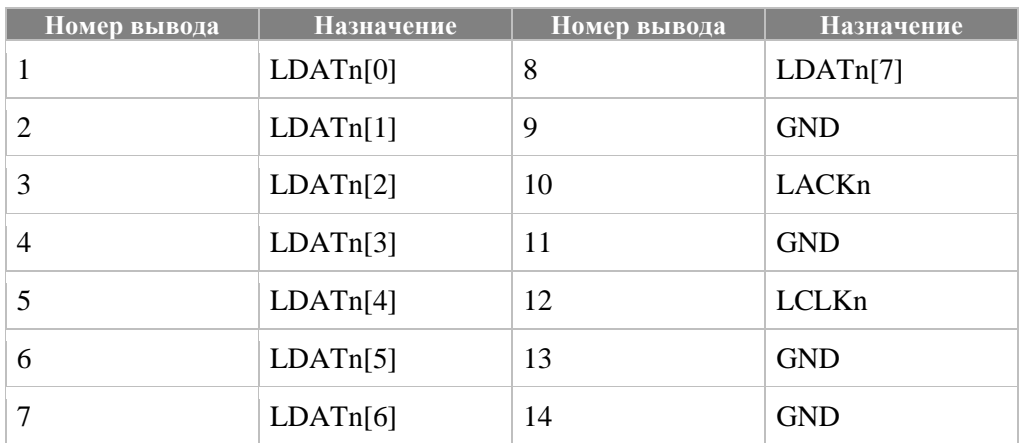

### **Таблица 3.5 Назначение выводов разъема XP9 (VPOUT)**

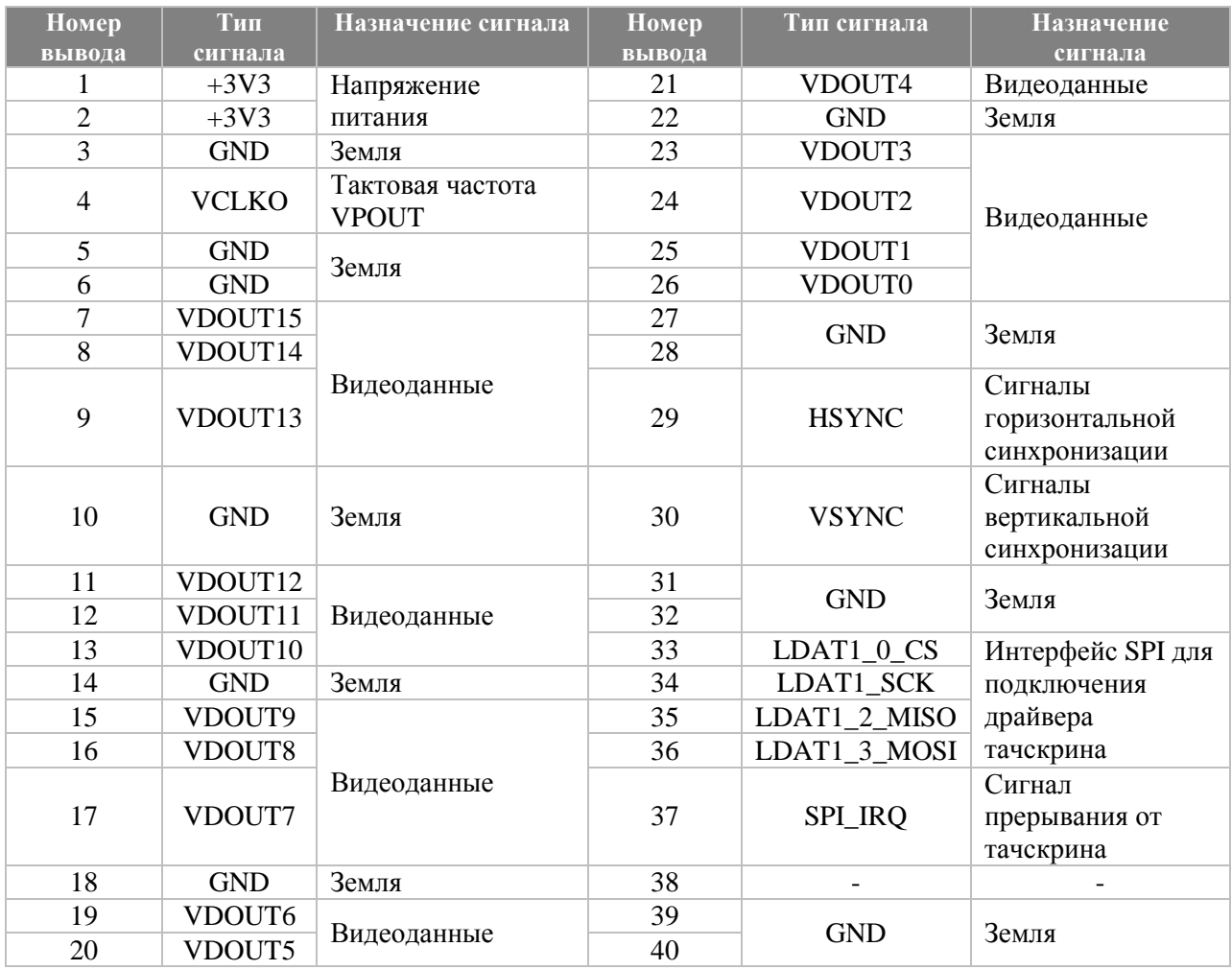

Назначение выводов разъемов XP3, XP5, XP7 приведено в спецификации интерфейса MPORT v1.4 (см. на диске, прилагающемся к отладочному модулю).

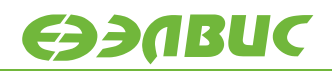

### **Таблица 3.6 Назначение выводов разъема XS4**

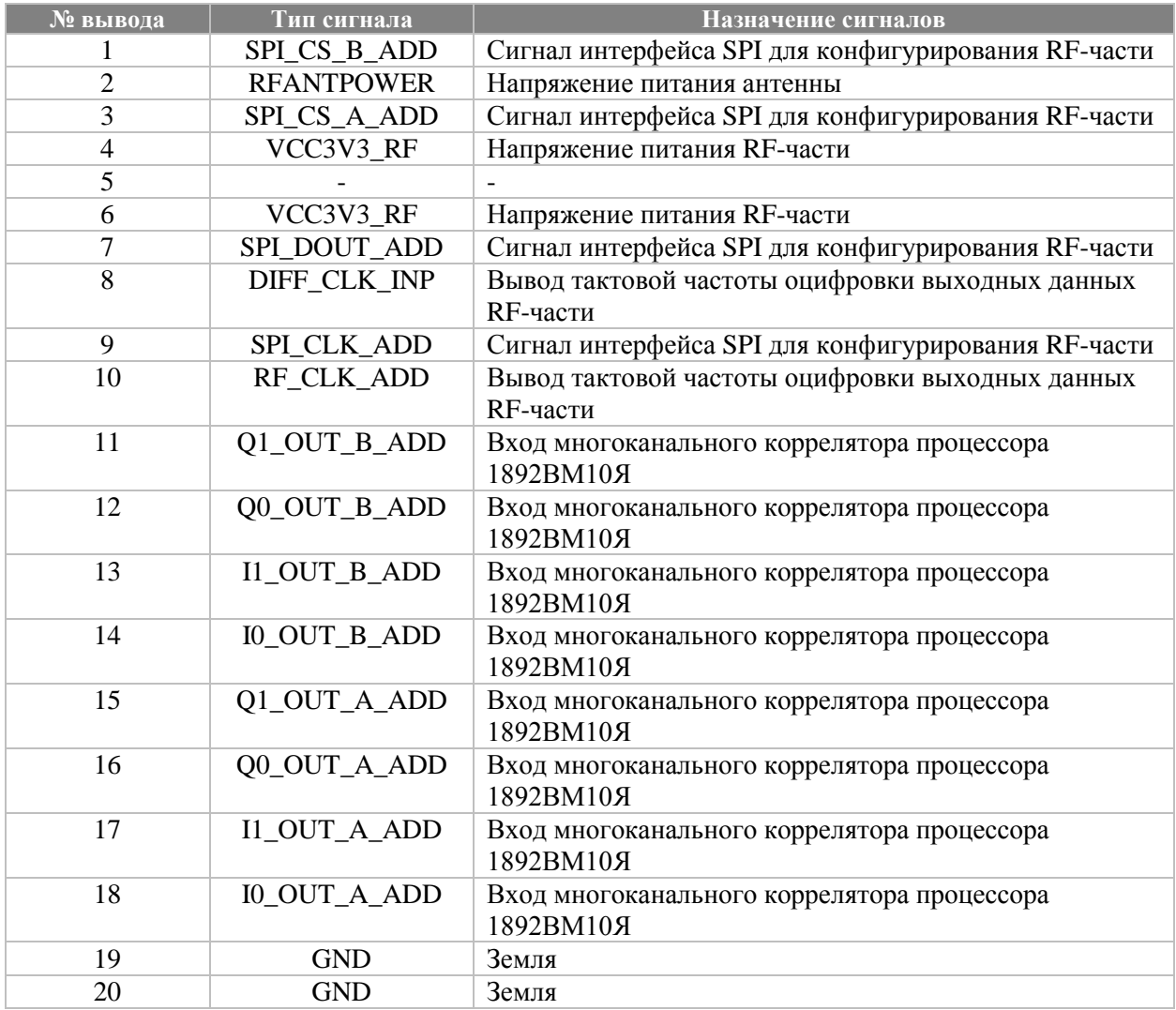

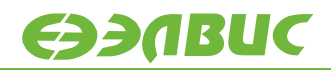

### **Таблица 3.7 Назначение выводов разъема XS5**

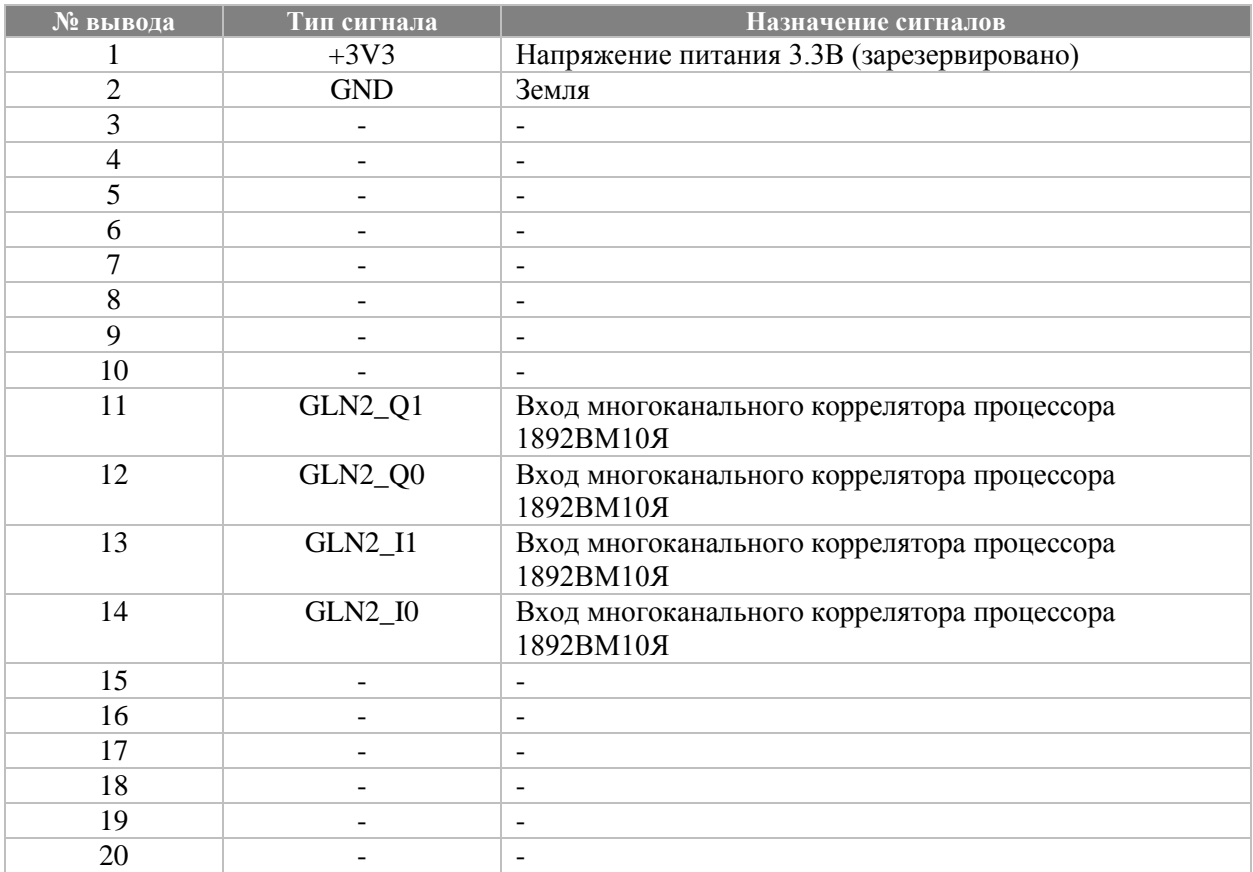

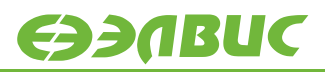

### **Таблица 3.8 Назначение выводов разъема XS3 (VPIN)**

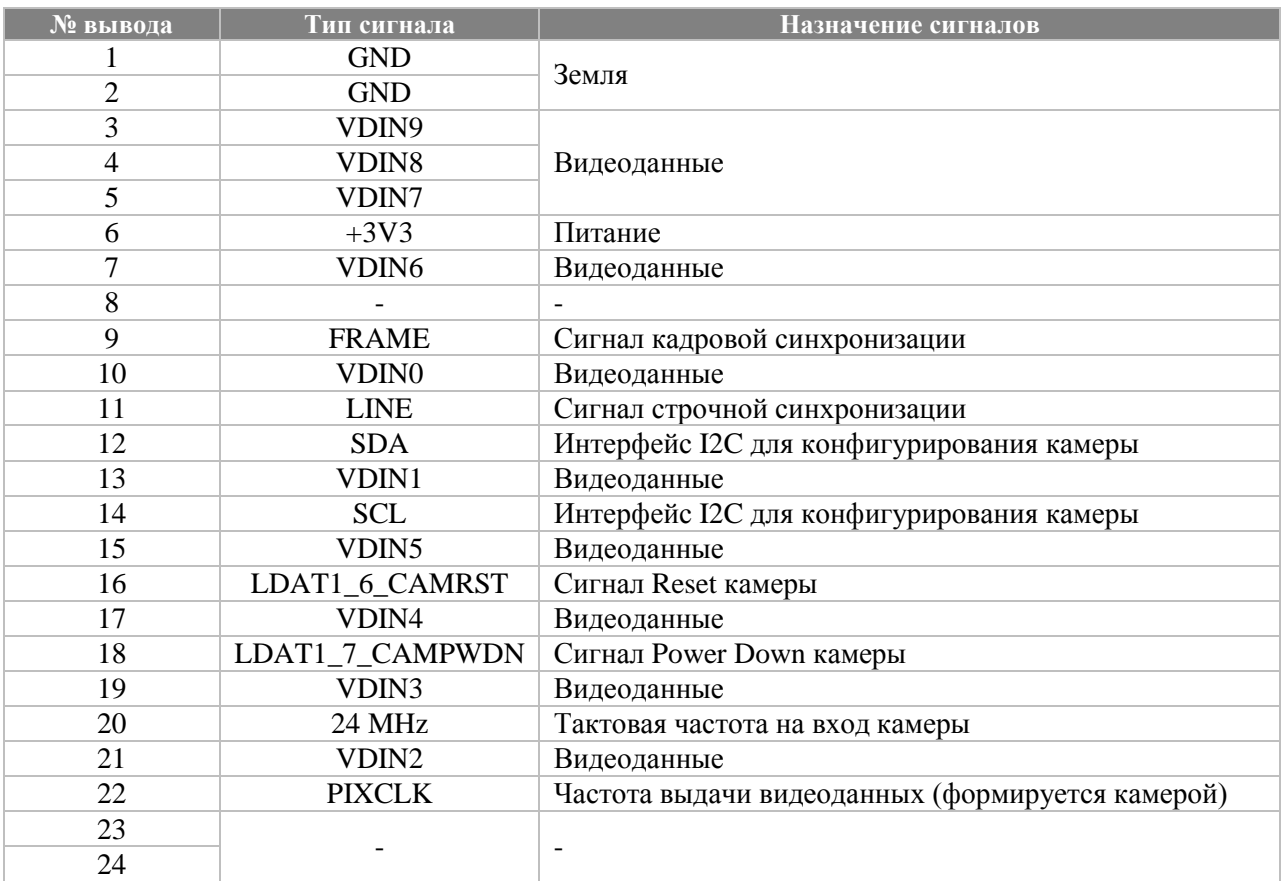

# <span id="page-12-0"></span>**4. СВЕТОДИОДНАЯ ИНДИКАЦИЯ**

Назначение светодиодов на модуле показано в таблице [4.1.](#page-12-1)

### <span id="page-12-1"></span>**Таблица 4.1 Назначение светодиодов на отладочном модуле**

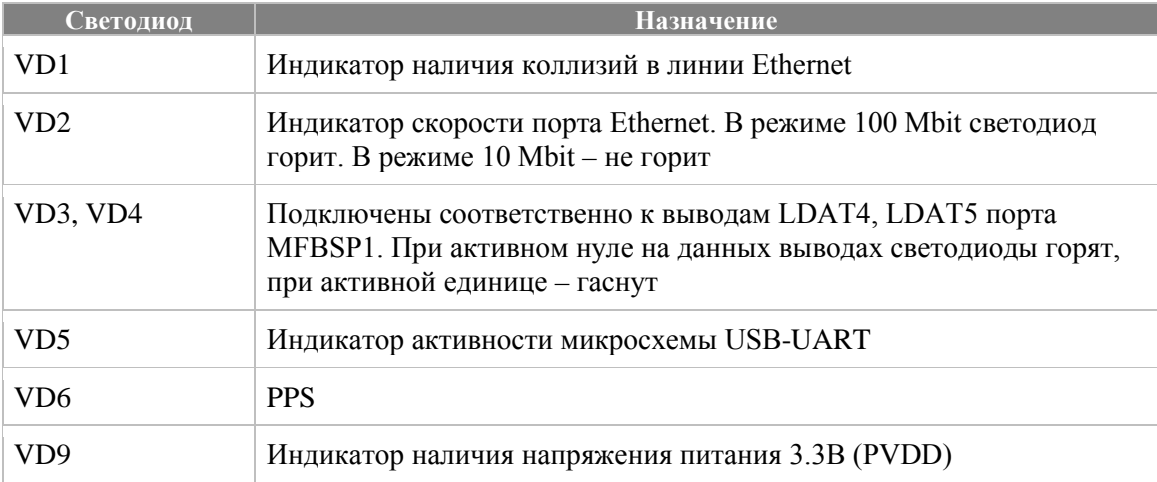

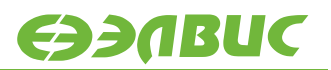

### <span id="page-13-0"></span>**5. ПИТАНИЕ ОТЛАДОЧНОГО МОДУЛЯ**

В комплекте с модулем поставляется источник питания, предназначенный для подключения к разъему XP10. Источник питания должен обеспечивать постоянное напряжение 12 В и ток не менее 2 А.

На модуле реализована схема подачи питания, подающая напряжение питания периферии (PVDD) не ранее напряжения питания ядра (CVDD), согласно требованиям ТУ на микросхему 1892ВМ10Я. После подачи питания на отладочный модуль, формируемое напряжение PVDD не подается на процессор, так как транзистор VT2 будет заперт до тех пор, пока напряжение CVDD не достигнет рабочего уровня. Когда CVDD достигнет рабочего уровня, супервизор DA6 сформирует на выходе напряжение 1.2В, после чего в итоге транзистор VT3 будет открыт и напряжение PVDD будет подано на микросхему 1892ВМ10Я.

Супервизор питания DA3 обеспечивает активное состояние сигнала nRST на протяжении 50 мс после того, как уровень напряжения PVDD на входе процессора достигнет допустимого уровня.

Модуль также обеспечивает кратковременное удержание уровня на входе TRST процессора 1892ВМ10Я – для этого данный вывод подключен к «земле» через конденсатор емкостью 10 мкФ.

Также на отладочном модуле реализована схема, обеспечивающая при подаче сигнала reset удержание высокого уровня на входах CKE динамической памяти, подключенной к процессору.

Аналогичные решения по подаче питания и по работе с памятью SDRAM необходимо вводить и на конечном разрабатываемом устройстве на базе микросхемы 1892ВМ10Я.

# <span id="page-14-0"></span>**6. ПАМЯТЬ НА ОТЛАДОЧНОМ МОДУЛЕ**

На отладочном модуле установлено 64 Мбайт SDRAM MT48LC16M16A2 для хранения пользовательских данных. Каждая микросхема SDRAM имеет 16-разрядную шину данных. Вместе они подключены таким образом, чтобы полностью занять 32-разрядную шину данных порта внешней памяти процессора. Все микросхемы SDRAM подключены к выводу nCS[0].

Также на модуле установлено 64 Мбайт флэш-памяти S29GL256P90, подключенной к nCS[3]. Каждая микросхема Flash-памяти имеет 16-разрядную шину данных. Флэшпамять может использоваться как для записи программы, которую должен исполнять процессор по включению питания (или по нажатию reset), так и для хранения данных, используемых исполняемой программой.

Кроме того, к порту MFBSP0 подключена SPI-флэш S25FL256SA объемом 32 Мбайт.

На модуле установлен переключатель режимов загрузки SA1.

В положении «OFF» загрузка при подаче питания производится из параллельной флэшпамяти – процессор начинает исполнять программу, начиная с адреса 0xBFC0\_0000

В положении «ON» загрузка при подаче питания производится из SPI-флэш. В этом случае процессор исполняет жестко «вшитый» в него алгоритм, по которому из SPI-флэш вычитывается 64 32-разрядных слова, которые копируются по адресу 0x1800\_0000. После этого происходит переход на адрес 0x1800\_0000.

При поставке в ПЗУ, установленные на модуле, прошиты проекты, реализующие мигание светодиодами VD3, VD4. В параллельную флэш-память прошита программа, мигающая светодиодами попеременно. В SPI-флэш – мигающая одновременно двумя светодиодами.

Для прошивки пользовательских данных/приложений во флэш-память запланировано введение в утилиту MCPROG поддержки соответствующих типов флэш-памяти. В настоящее время для записи на диске в директории «Программное обеспечение\Samples» предоставляются примеры работы с SPI-флэш и с параллельной флэш-памятью. Данные приложения лишь показывают пример работы с флэш-памятью, для достижения максимальной производительности необходима их доработка.

Важно учитывать при отладке, что в режиме загрузки из SPI сразу после снятия сигнала nRST с процессора порт внешней памяти недоступен до тех пор, пока не будет исполнена процедура загрузки полностью и не будет произведен переход на виртуальный адрес 0x1800 0000. Таким образом, если необходимо отлаживать режим загрузки устройства, рекомендуется сразу после ресета остановить процессор и установить точку останова на виртуальном адресе 0x1800\_0000. В этом случае процессор будет остановлен сразу после копирования данных во внутреннюю память и до начала исполнения скопированной программы.

Документация на микросхемы памяти доступна на сайтах производителей.

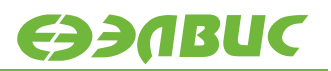

#### **Таблица 6.1 Карта памяти отладочного модуля**

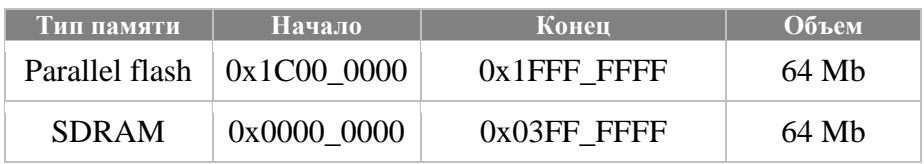

В таблице указаны физические адреса. Диапазон адресов SDRAM зависит от настроек регистра CSCON0. Указанный диапазон актуален при значении 0x3000FC в регистре CSCON0.

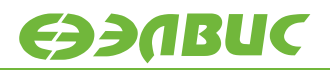

# <span id="page-16-0"></span>**7. ТАКТИРОВАНИЕ ПРОЦЕССОРА**

На вход процессора XTI с генератора G2 подается тактовая частота 10 МГц. На вход процессора PLL\_EN подается напряжение 3.3 В, поэтому частота XTI поступает на вход PLL, которая формируют рабочую частоту процессора и периферии на кристалле.

На вход процессора RTC\_XTI подается тактовая частота 32768 Гц с генератора G3.

# <span id="page-17-0"></span>**8. РАБОТА С ОТЛАДОЧНЫМ МОДУЛЕМ ПО JTAG**

Для работы с процессором по интерфейсу JTAG модуль должен быть запитан. Кроме того, необходимо подключить модуль к компьютеру через эмулятор JTAG (разъем XP2).

На компьютере необходимо запустить либо среду разработки MCStudio 3M/MCStudio 4 (запускаемая версия MCStudio должна поддерживать работу с процессором 1892ВМ10Я), либо отладчик MDB.

В среде разработки необходимо открыть проект, собрать его и запустить отладку в эмуляторе. Проекты, находящиеся в директории «Samples4x\NVCom-02T», имеют настройки, соответствующие параметрам отладочного модуля. При создании проектов, рассчитанных для работы на пользовательской системе, необходимо поменять настройки в соответствии с конфигурацией памяти, установленной на пользовательской системе.

При старте отладки в эмуляторе MCStudio соединится с процессором по JTAG, произведет reset процессора, выполнит настройки, указанные во вкладке «Options- >Device» и загрузит программу в память процессора. После этого можно приступать непосредственно к отладке.

В случае использования отладчика MDB – при запуске отладчика он сразу же устанавливает соединение с процессором по JTAG и ожидает команд пользователя. Начинать работу (настройку периферийных регистров, загрузку программы и так далее) необходимо только после осуществления команды reset.

# <span id="page-18-0"></span>**9. ЗАПУСК LINUX НА ОТЛАДОЧНОМ МОДУЛЕ**

Для процессора 1892ВМ10Я и данного отладочного модуля портирована и поддерживается операционная система Linux. Собранное ядро расположено на диске в директории «Программное обеспечение\linux». Там же расположены скрипты отладчика MDB для запуска Linux.

Чтобы запустить ОС, необходимо:

- подключить к отладочному модулю эмулятор USB-JTAG;

- подключить отладочный модуль к ПК кабелем microUSB. На ПК должен появиться дополнительный COM-порт. На отладочном модуле для преобразования USB-UART используется микросхема CP2102 фирмы Silabs. Драйверы данной микросхемы можно найти на сайте производителя <http://www.silabs.com/>

- запустить на ПК терминал для соответствующего COM-порта. Настройки – 115200 8N1, управление потоком отсутствует;

- запустить отладчик MDB со следующими ключами:

mdb.exe –u –f linux\_nvcom02t\_3u.cfg

После того, как отладчик загрузит в ОЗУ процессора ядро Linux, он передаст ему управление, и в терминале появится консоль Linux.

Исходные коды портированного ядра Linux доступны в SVN по ссылке:

https://hyperion.elvees.com/mclinux/

Собранный образ Linux доступен по ссылке:

<ftp://ftp.elvees.com/1892VM10YA/Linux/3.18/>

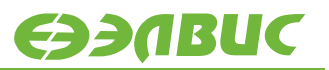

# <span id="page-19-0"></span>**10. UOS ДЛЯ ПРОЦЕССОРА 1892ВМ10Я**

Для процессора 1892ВМ10Я и данного отладочного модуля портирована операционная система uOS. Исходные коды ОС, а также инструменты для ее сборки и документация по ней выложены в интернете. Репозиторий с исходными кодами:

<https://github.com/sergev/uos-embedded>

Страница с документацией:

[https://github.com/sergev/uos-embedded/wiki/docs\\_ru](https://github.com/sergev/uos-embedded/wiki/docs_ru)

Wiki:

<https://github.com/sergev/uos-embedded/wiki>

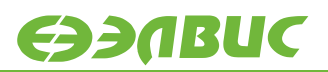

# <span id="page-20-0"></span>**11. ИСТОРИЯ ИЗМЕНЕНИЙ**

#### **Версия от 18.09.2015:**

• Названия разъемов XP10, XP11 заменены на XS4, XS5;

#### **Версия от 20.12.2016:**

- Назначения выводов разъемов XS4, XS5 вынесены в отдельные таблицы;
- Обновлены ссылки на репозитории Linux и uOS;
- Обновлено оформление документа.

#### **Версия от 17.05.2017:**

- Скорректирована ссылка на репозиторий Linux;
- Обновлено наименование организации.

#### **Версия от 07.08.2019:**

- Обновлена ссылка на репозиторий Linux.
- Добавлена ссылка на собранный образ Linux.